#### **УДК 378.162.33**

# **ВІРТУАЛЬНІ ВИМІРЮВАЛЬНІ ПРИЛАДИ У ЛАБОРАТОРНОМУ ПРАКТИКУМІ З ТВЕРДОТІЛЬНОЇ ЕЛЕКТРОНІКИ**

#### **Воєводін Сергій Вікторович,**

старший викладач кафедри мікроелектроніки НТУУ«КПІ», *vsv1012@mail.ru*.

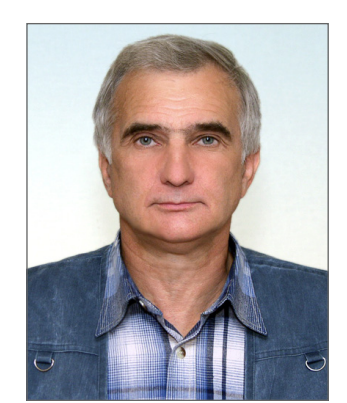

**Анотація.** У статті описано досвід створення лабораторного практикуму з твердотільної електроніки в середовищі LabVIEW з використанням лабораторної платформи NI ELVIS II. Завдання лабораторного практикуму полягають у вивченні таких напівпровідникових приладів, як діоди, транзистори і тиристо ри різних типів. На відміну від кола завдань, що вирішуються автоматизованими дослідницькими стен дами, розробленими на основі віртуальних приладів, у приладах для навчального процесу передбачаєть ся можливість реалізації дидактичних сценаріїв практикуму. Запропоновано варіант дидактичного сце нарію практикуму, який містить демонстраційний, дослідницький і аналітичний блоки, які відповідають етапам наукового пізнання — спостереженню, гіпотезі, теорії.

**Ключові слова:** метод пізнання, імітаційне моделювання, віртуальний вимірювальний прилад, дида ктичний сценарій, LabVIEW.

Віртуальні вимірювальні прилади, вибрані для прак тикуму, мають сприяти формуванню системних знань про об'єкт, що вивчається, забезпечити вико нання намічених для цього дидактичних сценаріїв. Попри це, практикум повинен давати навички:

-роботи з типовими вимірювальними приладами;

-обробки отриманих результатів;

-розрахунку похибки експерименту.

Розробка віртуальних приладів, імітаційних мо делей і дидактичних сценаріїв практикуму предста вляє в сукупності масштабну методичну і навчально педагогічну проблему.

Лабораторний практикум у середовищі NI Lab VIEW «Практикум по аналоговій і цифровій електро ніці» представлений у роботі [1]. Предметна галузь напівпровідникові прилади. У цій роботі можна про вести побудову вольт амперних характеристик (ВАХ) діода, транзистора (польового і біполярного) і тирис тора. Попри це, представлені роботи з операційни ми підсилювачами. Практикум із цього напряму до останнього часу є найбільш відомим і затребуваним серед викладачів.

У роботі [2] автори зосередилися на можливостях веб інтерфейсу LabVIEW, що дозволяє виконувати лабораторну роботу дистанційно.

У збірках тез доповідей щорічних конференцій National Instruments, що проводяться російським представництвом цієї корпорації з 2004 року, предста влені сотні доповідей, присвячених використанню програмно-апаратного комплексу NI LabVIEW в освіті, дослідженнях і промисловості. У цих роботах по відомляється про широке використання лабораторної станції NI ELVIS у російських навчальних закладах для організації лабораторних і практичних занять з технічних дисциплін.

Багаторічна практика показала високу ефектив ність її застосування на старших курсах навчання в індивідуальній роботі студентів, особливо на етапі виробничої і переддипломної практики. Основним напрямом розвитку методичного забезпечення прак тикуму з аналогової електроніки багато авторів вба чають у комплексному використанні комп'ютерних моделей і фізичних макетів у виконанні лабораторних робіт у середовищі NI Multisim і з використанням ла бораторної платформи NI ELVIS [3, 4].

Високо оцінена можливість зацікавлення студен тів предметом (починати викладання з формул — по роджувати апатію у студентів на початковому етапі освоєння тематики) [5].

Співробітники корпорації National Instruments до водять, що комбінація програми схемотехнічного мо делювання NI Multisim і віртуальних приладів NI Lab VIEW дозволяє забезпечити розробників раніше не досяжними можливостями для спостереження впли ву вхідних параметрів на вихідні, дозволяє ефективно тестувати і випробовувати реальне схемотехнічне рі шення і його імітаційну модель, прискорює пошук по милки розробки або виготовлення, а також полегшує налаштування моделі відповідно до реальності [6].

Проте роботи [1–6] переважно присвячені техніч ній стороні практикуму. Слід зазначити, що в описі практикумів [1–5] не представлені можливості про грамного вибору досліджуваних зразків або зручної й оперативної їх заміни. Також відсутня можливість управління температурою зразків і діапазонами ви мірювання струму.

Аналіз публікацій показує, що програмно апара тний комплекс LabVIEW має великі перспективи ви користання в розробці лабораторного практикуму у вишах і школі. У деяких із перерахованих робіт на мічені педагогічні перспективи напряму, проте, сис темному методологічному підходу, якого потребує розробка сучасного лабораторного практикуму, поки ще не приділено достатньої уваги.

#### **Метою статті є**:

-обґрунтування вибору складу і функціональнос ті віртуальних вимірювальних приладів для ла бораторного практикуму з твердотільної елект роніки;

- -розробка й аналіз дидактичного сценарію лабора торної роботи «Дослідження діодів»;
- -опис практичної реалізації лабораторної роботи «Дослідження діодів»;
- -опис забезпечення мультимедійної і мережевої підтримки навчального процесу;
- -ознайомлення широкого кола читачів з інструме нтами сучасного лабораторного практикуму.

#### **Постановка задачі**

Дана робота базується на досвіді створення лабора торного практикуму з твердотільної електроніки в середовищі LabVIEW з використанням лабораторної платформи NI ELVIS II. Предметна галузь роботи пе редбачає вивчення таких напівпровідникових при ладів, як діоди, транзистори і тиристори різних типів.

На відміну від кола завдань, що розв'язуються ав томатизованими дослідницькими стендами, розроб леними на основі віртуальних приладів, у приладах для навчального процесу передбачається можливість реалізації дидактичних сценаріїв практикуму.

Запропонований у цій роботі варіант дидактично го сценарію може бути умовно розділений на три ос новні структурні блоки (табл. 1).

Така структура навчального процесу є відповід ною елементам наукового методу пізнання (спосте реження, гіпотеза, експеримент, теорія).

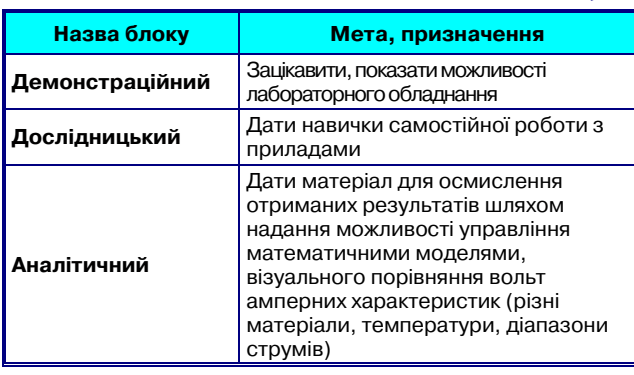

*Таблиця* **1**

Для розроблюваного нами практикуму, у якому до сліджуються фізичні процеси, що відбуваються в *pn*пе реході, потрібне спостереження впливу низки фізичних і конструктивних параметрів на вигляд ВАХ. Це вима гає, щоб у практикумі були передбачені можливості:

- $\bullet$ зміни і фіксації температури зразка (- $60$  + $125^{\circ}\textrm{C},$  $\pm 1$ °C):
- -зміни струмового діапазону (мА, мкА, нА);
- -демонстрації аналітичних моделей (теоретич них ВАХ);
- -вибору типу досліджуваного приладу (програм ний вибір з колекції або фізична заміна зразка):
	- прилад з іншого напівпровідникового матеріа лу (Si, Ge, GaAs.);
	- прилад з іншою площею *p-n* переходу;
	- прилад іншого типу: випрямний діод, стабіліт рон, тунельний діод, світлодіод.

### **Практична реалізація роботи «Дослідження діодів»**

Для розв'язання поставленого завдання використо вувалася лабораторна платформа NI ELVIS II, розроб лені віртуальні прилади, що діють у середовищі NI LabVIEW, а також спеціально виготовлені термоблок з мікропроцесорним ПІД регулятором МикРА 603 і плата модуля лабораторної роботи з розміщеними еле ментами схеми і контактними ZIF терміналами (рис. 1).

Вимірювання напруги здійснюється віртуальним вольтметром з високоомним входом, вимірювання струму робиться шляхом вимірювання напруги на резисторі, включеному послідовно з досліджуваним діодом. Відповідні сигнали подаються на фізичні ка нали платформи NI ELVIS II. Для перемикання стру мових діапазонів у схемі вимірів передбачений мага зин резисторів з номіналами 100 Ом, 100 КОм, 100 МОм, для швидкої зміни зразків передбачені чотири контактних ZIF термінали.

Перемикання між резисторами і терміналами здій снюються мікрореле шляхом подавання в ланцюг живлення реле логічної одиниці (5 В).

Для початку роботи необхідно вставити модуль лабораторної роботи в роз'єми платформи ELVIS II, включити комп'ютер і запустити віртуальний прилад у середовищі NI LabVIEW. Далі потрібно дотриму ватися інструкцій «Практикуму» і системних підка зок лицевої панелі приладу (рис. 2).

Перемикання між вкладками «Демо ВАХ», «Ім'я файлу», «Блок вимірювань», «Візуалізація ВАХ», «Контроль нагріву» дозволяє вибирати режими робо ти віртуального приладу. Після спостереження ВАХ різних діодів у демоблоці можна приступати до фор мування імені файлу, у який записуватимуться резуль тати вимірювань (рис. 3). Після заповнення полів конструктора (матеріал, тип приладу, температура, ві домості про експериментатора) створюється «мовля че» ім'я файлу, у якому відбиті умови експерименту.

> Si П309Ге-б мА 20 ПД1 Лосев.lvm **Si П309Ге+б нА 20 ПД1 Лосев.lvm**

Наразі автоматично формується заголовок файлу (рис. 4), що містить повнішу інформацію, включаючи дату і час вимірювань, номер зразка, найменування всіх одиниць вимірювань. Це дозволяє відразу зв'яза ти результати вимірювань з умовами експерименту.

Переміщуючи курсором миші движок напруги на лицевій панелі приладу, можна спостерігати пе реміщення курсора поточних вимірювань на вірту альному аналозі характериографа в координатах струмнапруга. Натиснення кнопки «Вимірюван ня» фіксує пару значень струм-напруга. Кожна фіксація супроводжується звуковим сигналом і запо

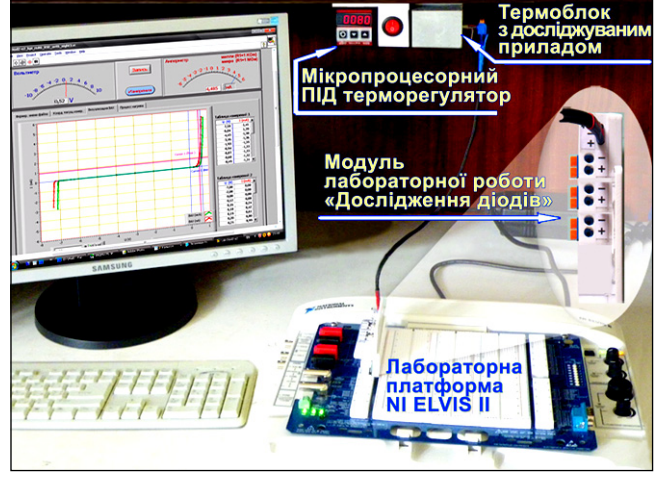

**Рис. 1. Лабораторний стенд для дослідження напівпровідникових приладів**

# **КОМП'ЮТЕРНІ ТЕХНОЛОГІЇ НАВЧАННЯ**

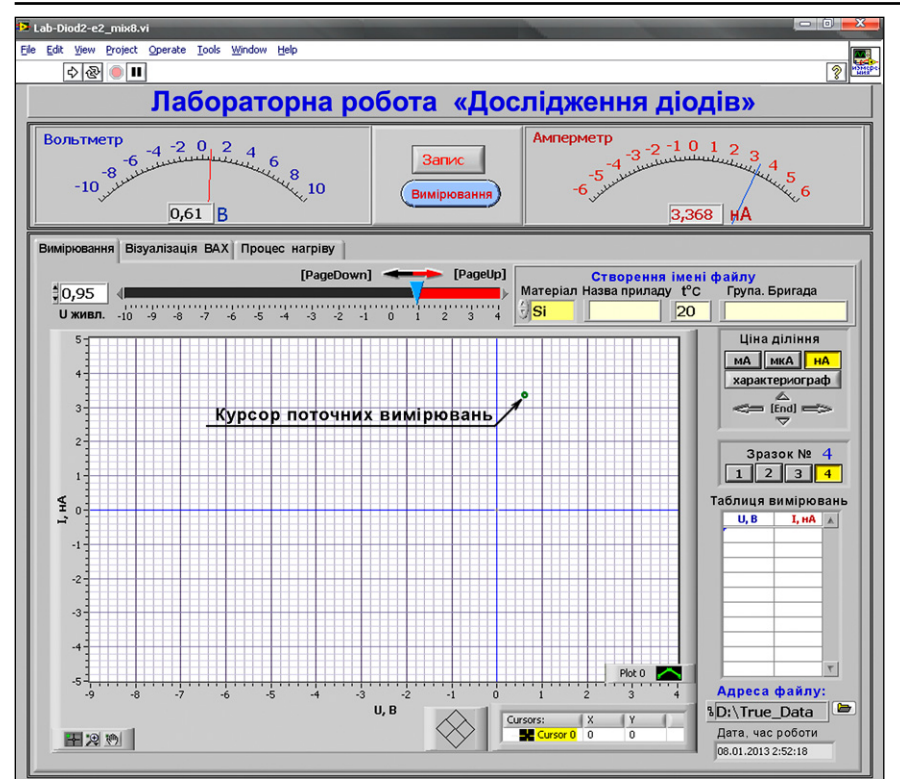

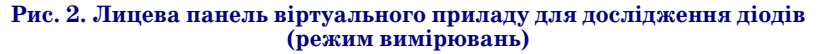

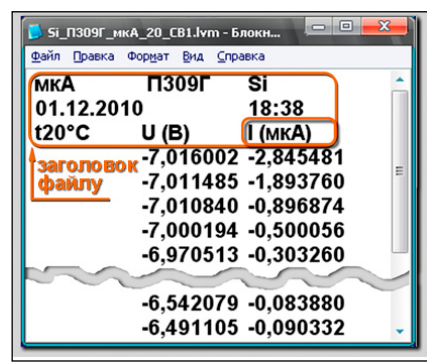

#### **Рис. 3. Фрагмент файлу вимірювань із заголовком**

вненням рядка в демонстраційній таблиці вимірювань. Закінчення вимірювань натисненням кнопки «Запис» супроводжується іншим звуковим сигналом і завершує фо рмування файлу з результатами вимірювань.

Перемикання струмового діа пазону (мА, мкА, нА) і вибір термі налу із зразком, що вивчається, здійснюється кліком миші на кно пках на панелі віртуального прила ду. Результат перемикання авто матично відображається в на йменуваннях одиниць вимірювань цифрового амперметра й осі стру мів на графіку ВАХ, а також в іме ні і в заголовку файлу з результата ми вимірювань. Передбачено під ключення досліджуваного прила ду до «штатного» двополюсного

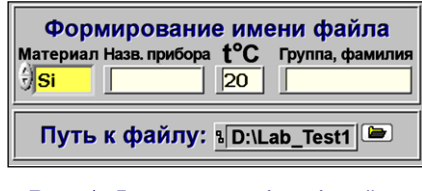

# **Рис. 4. Формування імені файлу**

віртуального характериографа NI ELVIS II (кнопка «характериог раф» на лицевій панелі).

Функціональне призначення елементів управління лицевої пане лі приладу у вигляді підказки мо же бути викликане через пункт ме ню «Help» середовища LabVIEW або гарячими клавішами. Тут же можуть бути дані вказівки з пода льшої послідовності дій.

Відносно невеликий час, необ хідний для зняття ВАХ, дозво ляє збільшити кількість дослі джуваних на одному занятті при ладів, що дає більший матеріал для аналізу.

Зняті вольт амперні характери стики в наступній частині роботи попарно візуалізуються на вірту альному характериографі для порі вняння. Вибір відповідної пари файлів полегшується «мовлячи ми» іменами. Порівняння може бути доповнене накладенням теоре тичної ВАХ, виглядом якої можна керувати шляхом зміни значень параметрів моделі.

# **Аналіз елементів дидактичного сценарію**

Кінцевим завданням навчаль ного процесу є «залишкові знан ня», уявлення про які можна отри мати шляхом тестування. Власна мотивація до отримання знань в учня не завжди буває достатньою і може бути посилена контрольни ми заходами навчального процесу. Заклавши в початковій частині навчального сценарію завдання зацікавити учня, можна збільши ти його внутрішню мотивацію до навчання.

У демонстраційному блоці ро боти віртуальний прилад надає можливість спостерігати автома тичну побудову ВАХ різних типів діодів. Цей етап роботи поклика ний зацікавити учня, допомогти йому адаптуватися до роботи з но вими для нього типами вимірю вальних приладів, сприяти попе редньому знайомству з об'єктами, що вивчаються, дати можливість самостійно перемикати струмові діапазони і вибирати зразки до сліджуваних приладів.

У вимірювальному блоці перед початком вимірювань пропонуєть ся зафіксувати умови експеримен ту за допомогою конструктора іме ні файлу. Цей прийом створює пе редумови для вироблення однієї з важливих якостей дослідника системного підходу в оформленні результатів роботи.

Під час зняття ВАХ надається можливість ручного управління на пругою на *p*-n переході (движком на лицевій панелі віртуального при ладу або «гарячими клавішами»), що дозволяє сконцентрувати увагу учня на русі поточних координат вимірювань, варіювати їх крок, ро бити частішу фіксацію точок на ді лянках характеристики з різкими змінами. Повторення таких дій сприяє закріпленню навичок робо ти з приладом, стійкому запам'я товуванню предмета дослідження.

Інтерфейс, властивий характе риографам, реалізований за допо могою віртуального приладу, дозво ляє в реальному часі безпосередньо спостерігати рух курсору в коорди натах струм-напруга за треком ВАХ. Стрілочна і цифрова інтер претація вимірювальних приладів (вольтметр і амперметр), а також таблична інтерпретація результа тів вимірювання збільшують наоч ність процесу вимірювань і форму

# **КОМП'ЮТЕРНІ ТЕХНОЛОГІЇ НАВЧАННЯ**

вання результатів. Крім того, це зв'язує інтерфейс ві ртуального лабораторного приладу з попередньою ме тодикою, доступною раніше на звичайних стрілочних вимірювальних приладах. Звуковий супровід дій учня (сигнали певного тону в разі натиснення на кнопку «Вимір») із синхронним заповненням рядка демон страційної таблиці дозволяють відчути керованість ві ртуального приладу, отримати додаткові чуттєві вра ження від виконуваної роботи.

Заміна одного або декількох досліджуваних прила дів у ZIF терміналах надає учню можливість перекона тися, що все спостережуване на моніторі комп'ютера є відображенням властивостей реальних об'єктів. Це має велике значення для зняття внутрішнього контролю на перевірку істинності або хибності отриманої інфор мації. Можливість управління температурою зразка є елементом дієвого підходу до роботи, дозволяє отрима ти важливі для подальшого осмислення результати.

На цьому етапі роботи учень є експериментато ром, який одержує дані для подальшого аналізу.

В аналітичному блоці роботи надається можливість засобами віртуального характериографа робити порі вняння раніше знятих ВАХ. Наразі можна простежи ти вплив таких чинників, як ширина забороненої зони, температура, площа *p-n* переходу. Визначення впливу температури на напругу відкриття *p-n* переходу представлено на рис. 5. ВАХ Ge і Si *pn* переходів у різних струмових діапазонах представлені на рис. 6 і 7.

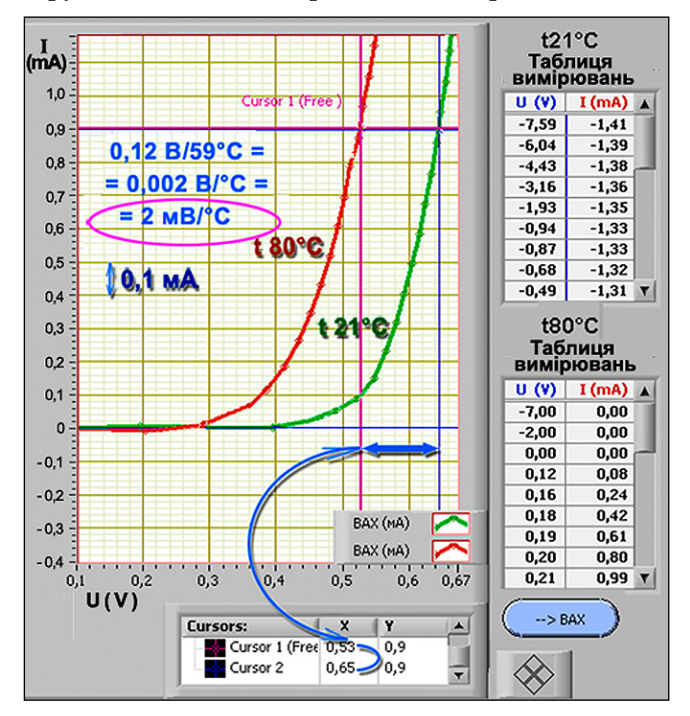

#### **Рис. 5. Вплив температури на напругу відкриття**  $p - n$  **переходу**

Важливим доповненням до порівнюваних харак теристик є можливість представлення теоретичної ВАХ, керованої в динамічному режимі за допомогою зміни параметрів моделі (ширина забороненої зони, площа *p-n* переходу, температура), що відразу ж відбивається на вигляді теоретичної характеристики.

Шляхом керування параметрами модельної ВАХ можна досягти поєднання теоретичної й експериме нтальної кривих, що може сприяти асоціативному

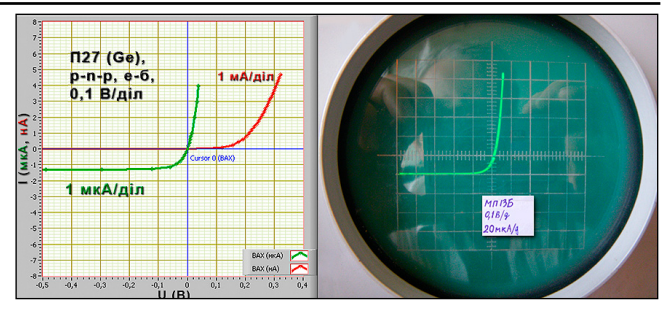

**Рис. 6. Порівняння ВАХ Ge діоду в різних струмових діапазонах**

зв'язку реального об'єкта з його модельними уявлен нями і закласти системну основу знань про предмет.

Робота з різними ВАХ, їх різноманітна інтер претація: таблична, графічна (експериментальна й аналітична) створюють необхідність численних підходів до осмислення отриманих результатів, що повинно сприяти хорошому запам'ятовуванню ма теріалу, що вивчається.

Файли з результатами вимірювань можуть вико ристовуватися також для аналізу в інших програ мних середовищах, наприклад, MS Excel, Origin Lab, NI DIAdem.

Розвиток роботи може йти як шляхом удоскона лення віртуальних вимірювальних приладів, так і шля хом підвищення ефективності дидактичних сценаріїв.

# **Мультимедійна і мережева підтримка навчального процесу**

Підготовка і проведення заняття із застосуванням комп'ютерів залучає використання засобів мультиме дійної і мережевої підтримки курсу до навчального процесу. Поліграфічна версія практикуму може бути доповнена електронною версією. Попри це, покроко ві інструкції можуть бути представлені в інших фор матах, наприклад, презентації засобами PowerPoint, Prezi, у відеоформаті.

Відеоформат, підготовлений з використанням про грам потокового копіювання екранної інформації, у поєднанні з голосовим коментарем може значно при скорити введення учнів у комп'ютерне середовище практикуму. Засоби мультимедійної підтримки мо жуть бути розміщені на сервері дистанційного на вчання, доповнені тестовими завданнями, інформаці єю про поточні зміни й успішність.

Безпосередньо проведення практикуму в комп'юте рному класі або лабораторії може бути підтримане за собами видаленого управління (наприклад, VNC — Virtual Network Computing) [7]. За допомогою VNC пе дагог може в динамічному режимі транслювати екран викладацького комп'ютера на кожен робочий монітор класу. Це дозволяє викладачеві оперативно реагувати на ситуацію в аудиторії, активно управляти введен ням учнів у програмне середовище практикуму.

# **Висновки і перспективи подальшого розвитку**

Для реалізації лабораторної роботи «Дослідження діодів» у практикумі з дисципліни «Твердотільна еле ктроніка» були застосовані такі заходи.

1. Розроблені віртуальні вимірювальні прилади як типові (вольтметр, амперметр з програмним пере миканням діапазонами вимірювань  $10-3, 10-6, 10-9$ А, характериограф), так і спеціального призначення.

# **КОМП'ЮТЕРНІ ТЕХНОЛОГІЇ НАВЧАННЯ**

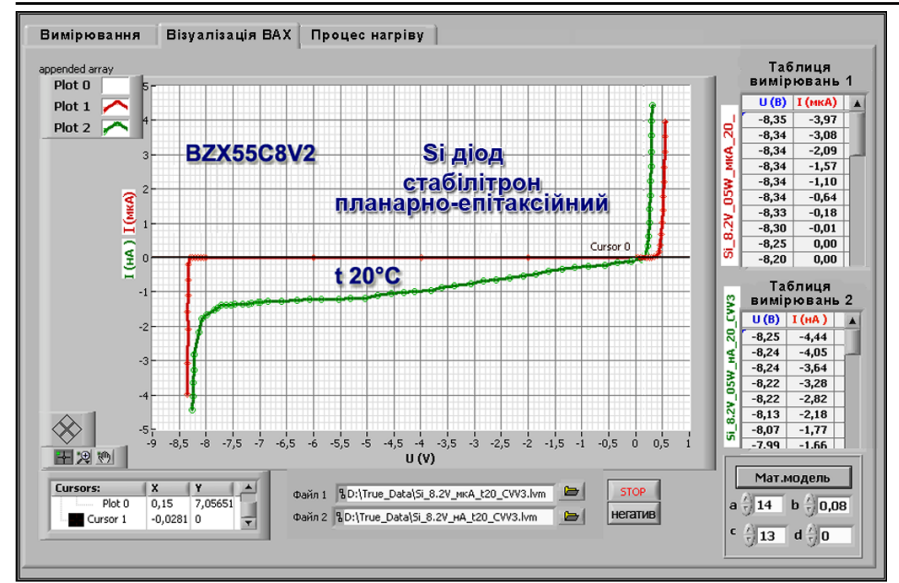

✽ ✽ ✽ **Рис. 7. ВАХ кремнієвого стабілітрона в діапазоні струмів «мкА» і «нА»**

2. Розроблений і виготовлений компактний апаратний модуль ла бораторної роботи, що дозволяє програмно перемикатися між чоти рма досліджуваними зразками, що знаходяться в ZIF-роз'ємах, а також оперативно замінювати будь який з них.

3. Створений дидактичний сце нарій, що складається з трьох бло ків: демонстраційного, вимірюва льного, аналітичного.

4. Використано засоби видале ного управління (VNC — Virtual Network Computing) з метою підви щення ефективності керування на вчальним процесом.

5. Підготовлені покрокові ін струкції у форматі PowerPoint з використанням відеодемонстрації необхідних дій щодо підготовки до лабораторної роботи (окрім полі графічного посібника).

Технічні можливості практи куму дозволяють викладачеві ада птувати хід лабораторної роботи відповідно до підготовленості ау диторії і поточних установок на вчального плану. У кожному бло ці дидактичний сценарій може бу ти деталізований з використанням принципів послідовності, повто рюваності.

Як перспективи розвитку лабо раторного практикуму. в середо вищі LabVIEW передбачається роз робка нових віртуальних прила дів, апаратних модулів, подальше вдосконалення і деталізація дида ктичних сценаріїв і подальший аналіз їх ефективності в навчально му процесі.

**Воеводин С. В. Виртуальные из+ мерительные приборы в лаборатор+ ном практикуме по твердотельной электронике**

**Аннотация.** В статье описан опыт создания лабораторного практикума по твердотельной электроники в сре де LabVIEW с использованием лабо раторной платформы NI ELVIS II. Задачи лабораторного практикума состоят в изучение таких полупрово дниковых приборов, как диоды, тра нзисторы и тиристоры различных типов. В отличие от круга задач, ре шаемых автоматизированными исс ледовательскими стендами, разрабо танными на основе виртуальных приборов, в приборах для учебного процесса предусматривается возмо жность реализации дидактических сценариев практикума. Предложен вариант дидактического сценария практикума, который содержит де монстрационный, исследовательс кий и аналитический блоки, соответ ствующие этапам научного познания — наблюдению, гипотезе, теории.

**Ключевые слова**: метод позна ния, имитационное моделирование, виртуальный измерительный при бор, дидактический сценарий, Lab VIEW.

#### ✽ ✽ ✽

**Voevodin S.V. Virtual measure+ ment devices in a laboratory workshop on the solid+state electronics**

**Summary.** This article describes the experience of creating the laborato ry classes in solid-state electronics with LabVIEW and using a laboratory plat form NI ELVIS II. The objectives of the laboratory workshop is to explore dif ferent types of semiconductor devices such as diodes, transistors and thyris tors. In contrast of the problems solved by automated research stands devel

oped on the basis of virtual devices, devices for the educational process pro vides the possibility of implementing the didactic script of training. A vari ant of the didactic scenario, which includes blocks a demonstration, research and analytical, corresponding of stages of scientific knowledge observation, hypothesis and theory are proposed.

**Keywords:** method of cognition, simulation, virtual instruments, didac tic scenario, LabVIEW.

#### **Література**

- 1. *Батоврин В. К.* LabVIEW: практикум по электронике и микропроцессорной тех нике : учебное пособие для вузов / Ба товрин В. К., Бессонов А. С., Мошкин В. В. — М. : ДМК Пресс, 2005. — 182 с.
- 2. Исследование параметров и характери стик полупроводниковых приборов с применением Интернет-технологий / [Глинченко А. С. Егоров Н. М., Кома ров В. А., Сарафанов А. В. — М. : ДМК Пресс, 2008. — 352 с.
- 3. Образовательные, научные и инжене рные приложения в среде LabVIEW и технологии National Instruments : сбор ник трудов конференции. [ЛП.5.Тен денции развития практикумов на пла тформе NI ELVIS] / Батоврин В. К., Бес сонов А. С., Мошкин В. В.. — М. : Рос сийский университет дружбы народов, 2009. — 443 с.
- 4. Образовательные, научные и инжене рные приложения в среде LabVIEW и технологии National Instruments : сбор ник трудов конференции [ЛП.24. Стенд для обучения работе с цифровой инфо рмацией] / Поликарпов И. Л., Полика рпова Т. Н, Храмов Ю. И. — М. : Россий ский университет дружбы народов, 2009. — 443 с.
- 5. Образовательные, научные и инжене рные приложения в среде LabVIEW и технологии National Instruments : сбор ник трудов конференции [Лаборатор ный практикум по проектированию ана логовых электронных устройств осно ве Multisim и NI ELVIS] / Жуков К. Г., Ла ристов А. И., Соколов Ю. М. — М. : Российский университет дружбы на родов, 2008, — C. 54–56.
- 6. Closing the Hardware Design Loop with Electronics Multisim and National Instru ments LabVIEW [Электронный ресурс] / Shauna L. Rae (Electronics Workbench), Gretchen Edelmon, (National Instru ments). — Режим доступа : http:// www.electronicsworkbench.com/html/su pport.html.
- 7. Первая Международная конференция «Новые информационные технологии в образовании для всех», тезисы докладов [Використання програми мережевих п резентацій на практичних заняттях з к омп'ютерних дисциплін] / Воєводін С. В., Трохименко В. С. (*КНЭУ*), Международн ый научно-учебный центр информационных технологий и систем, Кафедра ЮНЕСКО «Новые информационные тех нологии в образовании» 29–31 мая 2006, Киев, Украина.